## **General Instructions for Online Test 1 – 2020**

## **(for Classes I to X & XII)**

- $\triangleright$  For Online Test, it is advised to use Desktop/Laptop however you can do the same using Smart Phone also.
- ➢ Open the following in Browser (Chrome) : [www.online.sbpsranchi.in](http://www.online.sbpsranchi.in/)
- $\triangleright$  A page will open which is shown below.

 $\blacksquare$ 

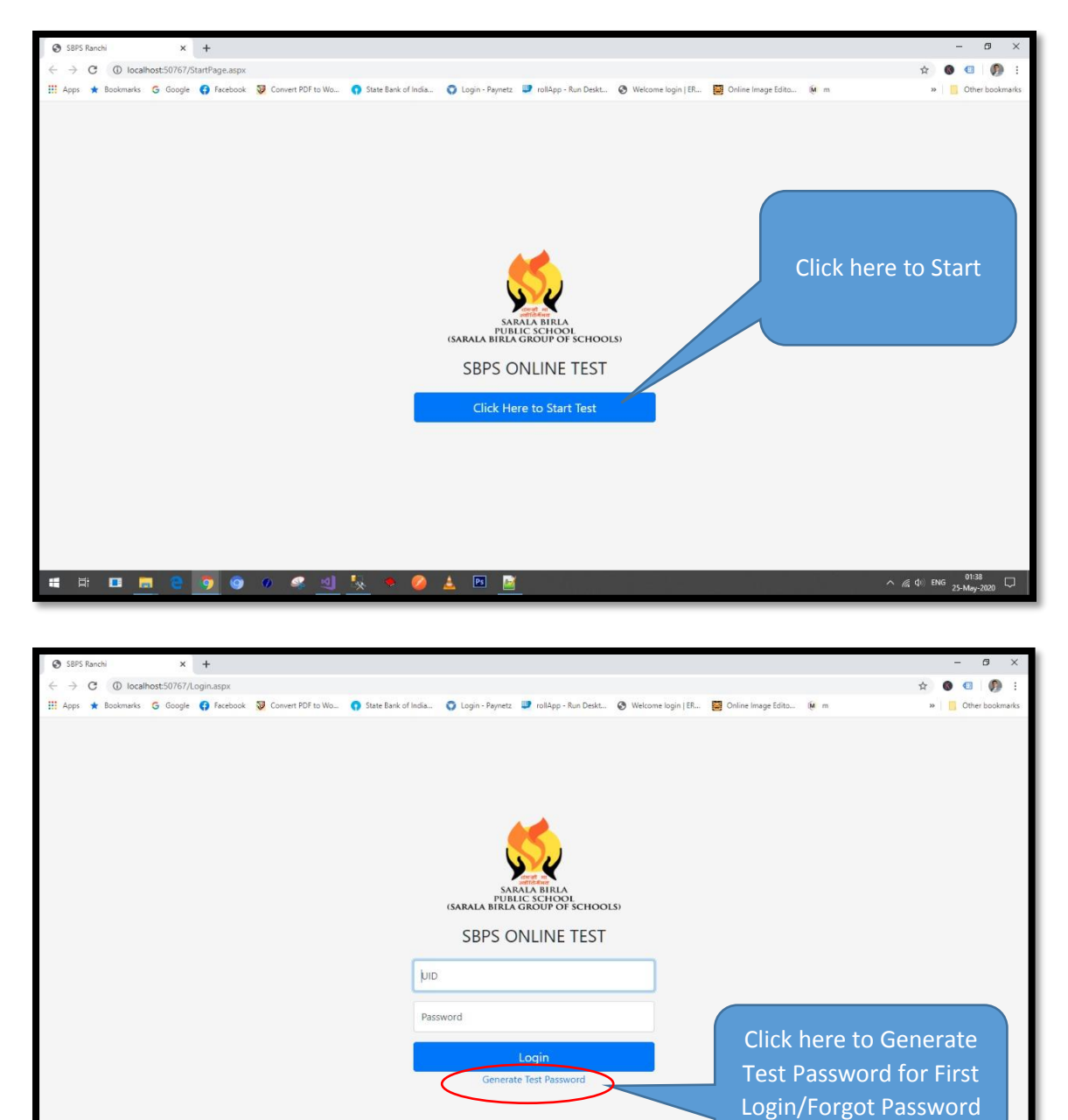

➢ Use your credentials: Enter your **UID** and **Date of Birth**. Then click on '**Generate Test Password**' (This is applicable only for first time)

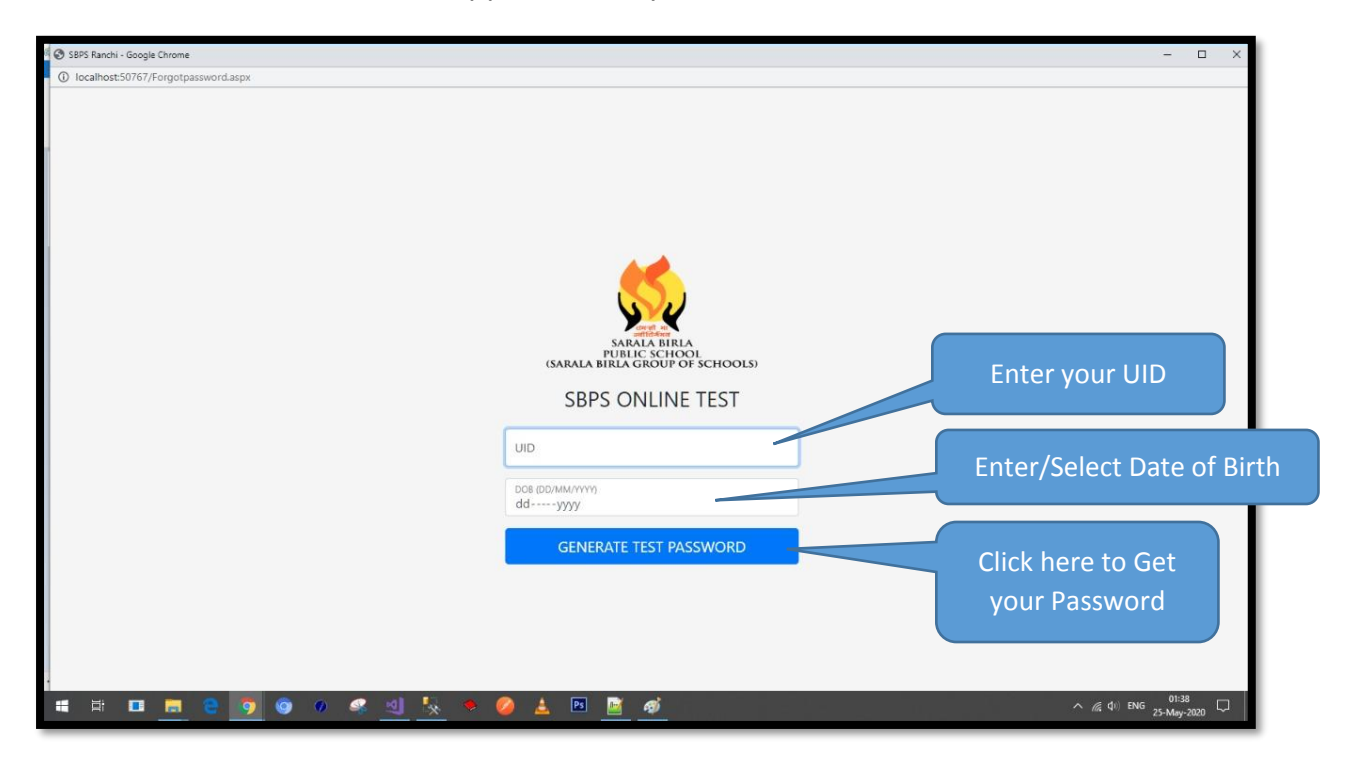

- ➢ Password will be sent to your **Registered Phone Number**. This password will be applicable for next Test also. (**No need to generate the password again**)
- ➢ Now type your UID as User Name and feed the password (received) then Login.

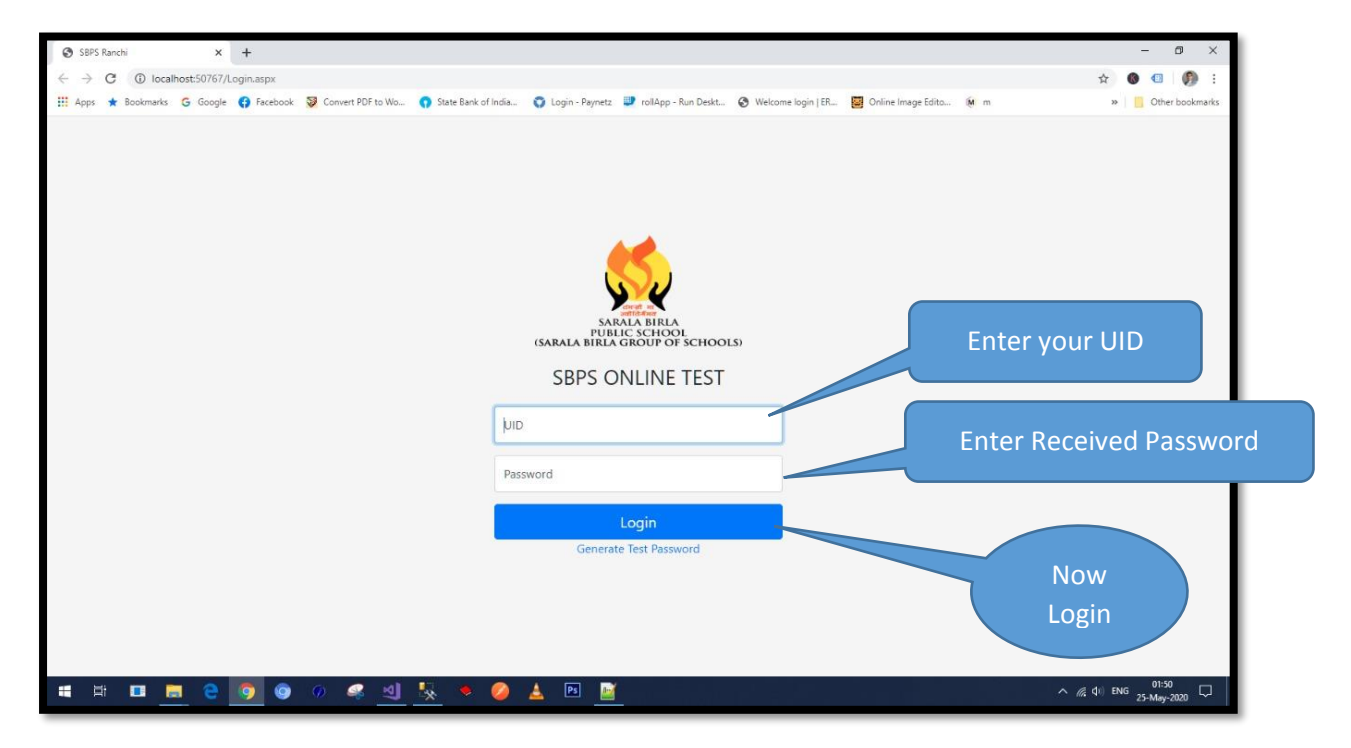

 $\triangleright$  General Instruction Page will open. Go through the Instructions properly. Then click on '**Start Test**' on scheduled time only.

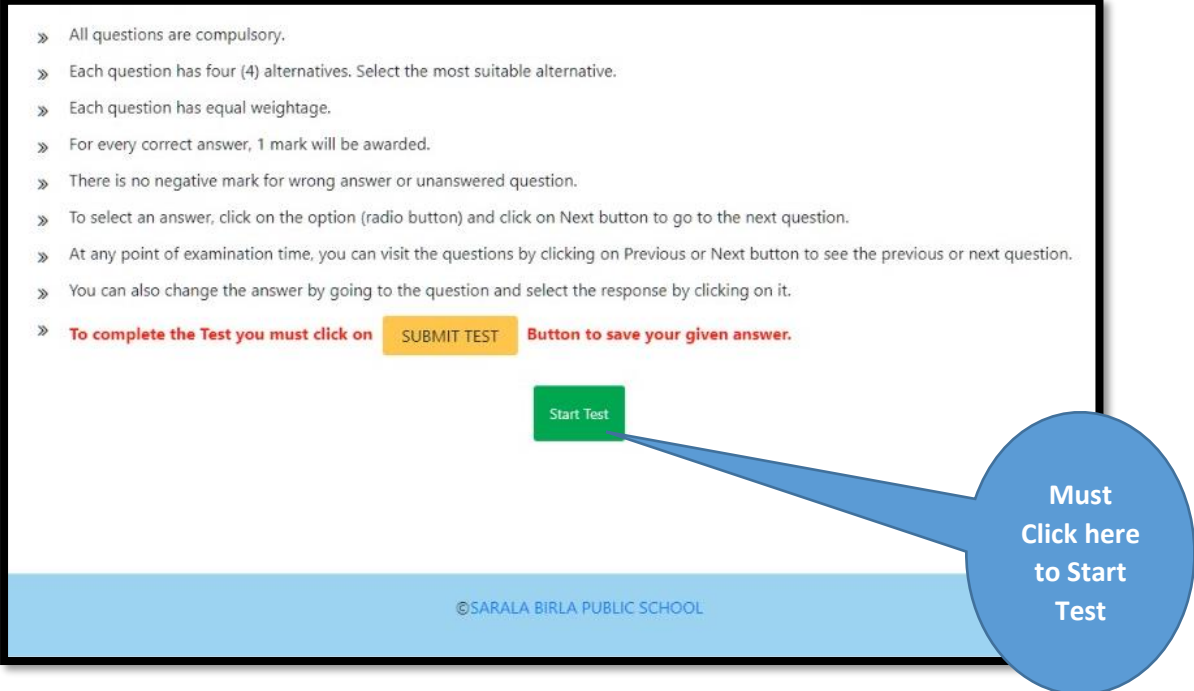

- ➢ You can login **30 minutes** before the **Test Starts** e.g. you can login from 10:00am-10:30am if the Test starts at 10:30am)
- ➢ The Test will start only after clicking the button '**Start Test**'. If you login after scheduled time or Clicking the option '**Start Test**' after scheduled time, you will lose time.
- $\triangleright$  If the duration of Test is 40 minutes, means the test will end at 11:10am. However you can submit the paper at any point of time by clicking on '**Submit Test**'.
- ➢ You must Click on '**Submit Test**' to complete your test.
- $\triangleright$  After this wait for Result. The result will display on the same page.
- $\triangleright$  If you logged out at any time in between the test hour, you can re-login and continue your test.

*Best of Luck*